# セミナー履修登録について①

#### ・JPTAアプリでQRコードを 読み取る。

・セミナー申込入力画面が 表示されるセミナー内容 を確認し**申込者情報及び 履修目的**を入力する。

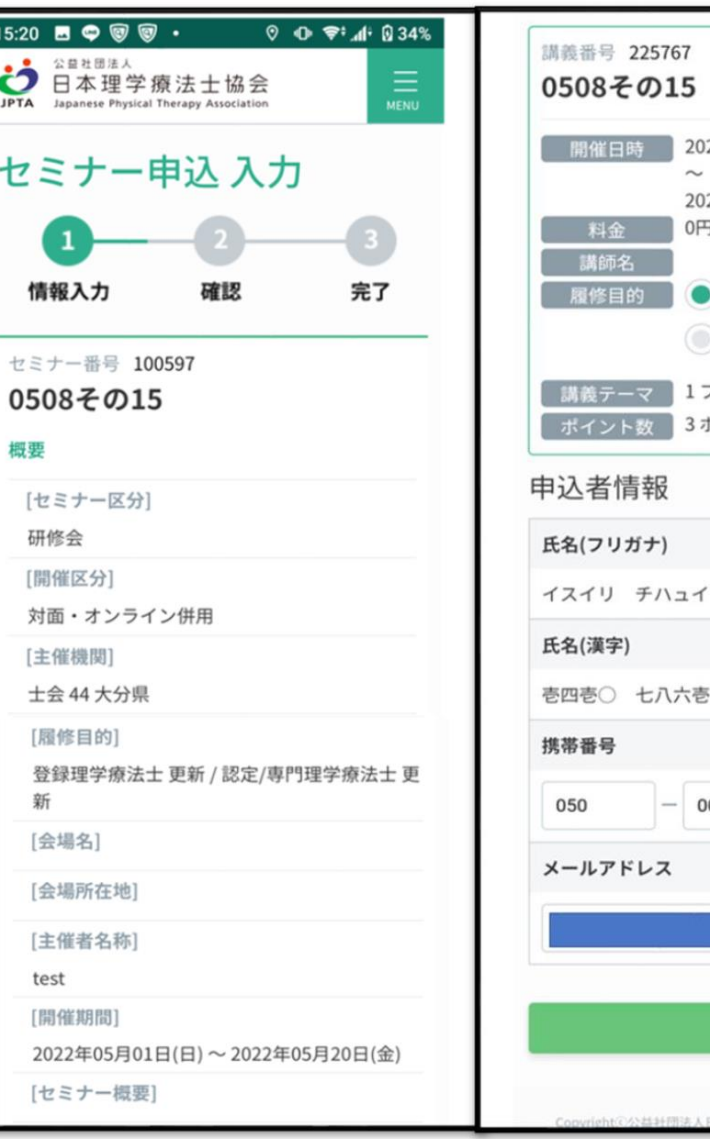

2022年05月01日 09:00 2022年05月20日 12:00

登録理学療法士 更新

プロフェッショナリズム

0001

忍定/專門理学療法士 更新

0001

# セミナー履修登録について(2)

- セミナー申込時にポイントの 履修目的が決まります。
- 申込後の**履修目的変更はでき ない**ため注意してください。

**〝登録理学療法士更新〟 or 〝認定・専門理学療法士更新〟 を自身で選択**

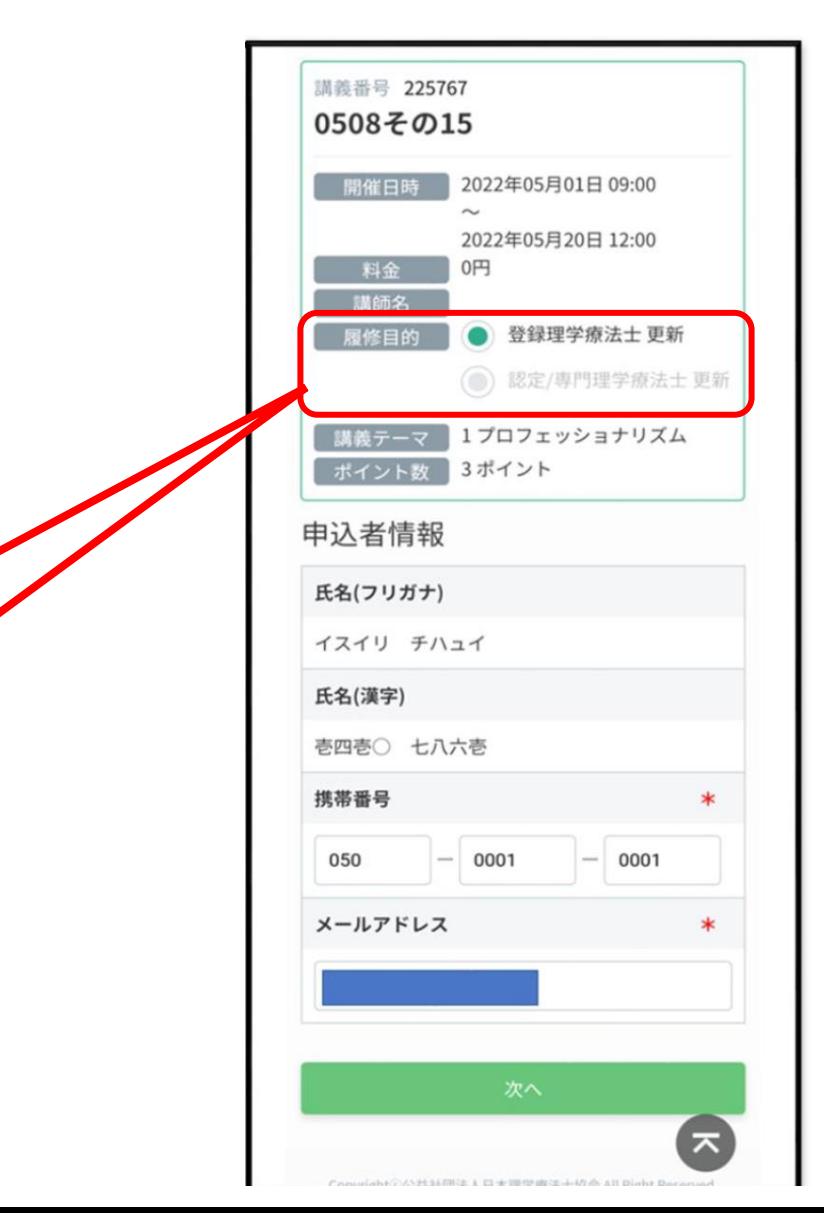

# セミナー履修登録について③

- 申込内容を確認する。
- 「履修目的」を含め、申込 完了後に**申込内容の変更**は できません。

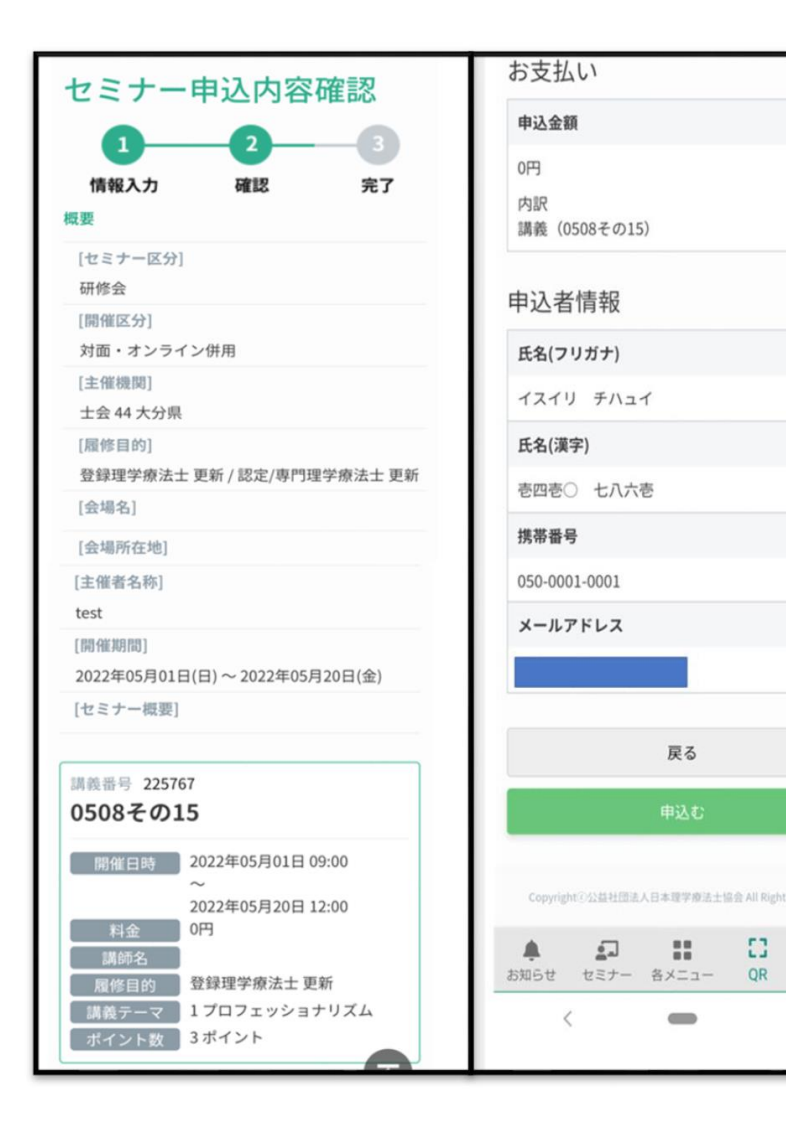

0円

 $\left( \mathbf{z}\right)$ 

 $\circ$ 

股定

19

Ð

# セミナー履修登録について(4)

• JPTAアプリを使用しQRコード読み取り 後に右記画面が表示されれば**履修登録が 完了**となります。

※オンラインの場合、画面を受付に見せる ことは想定されませんが、対面の際ににも 使用できるよう共通の文言で運用している そうです。

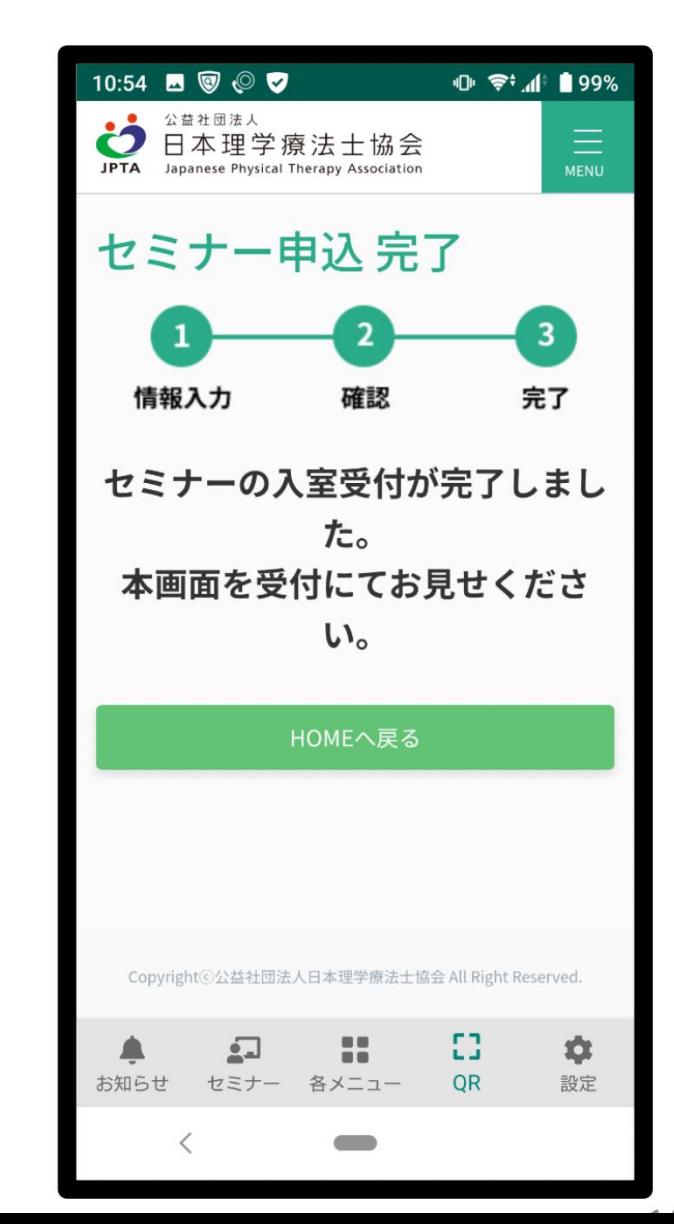